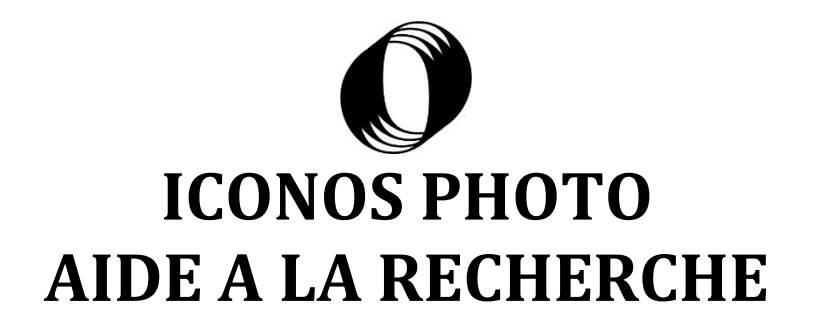

Il existe **3 modes d'entrée** dans la base :

- Parcourir l'ensemble des données par Fonds et collections/Notices d'autorité/Institutions de conservation

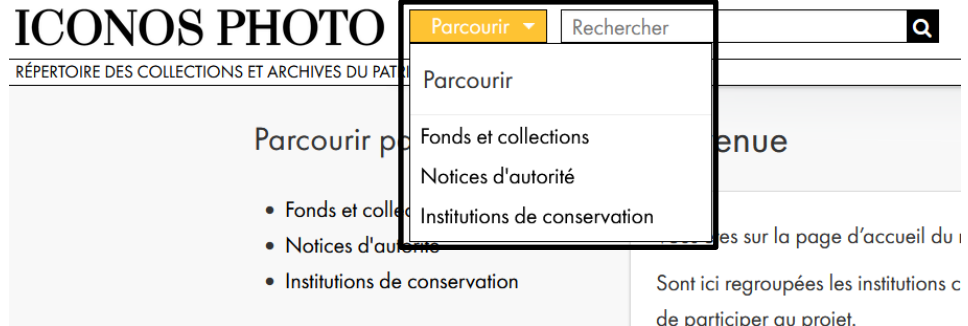

- La recherche simple

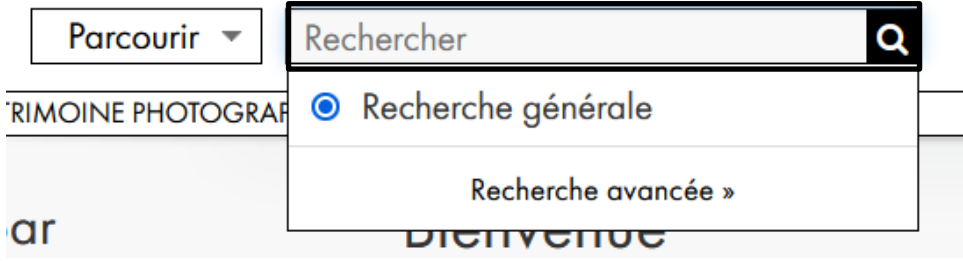

- La recherche avancée

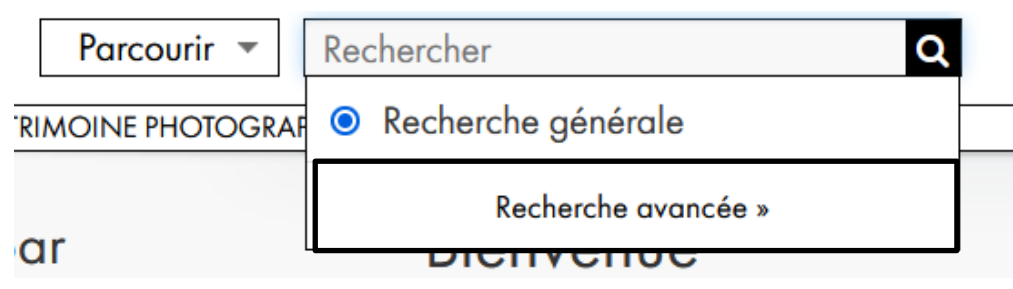

### **I. Parcourir par**

Vous pouvez parcourir l'ensemble des données par :

- **Fonds et collections** : répertorie tous les fonds et collections présents sur l'ensemble de la base

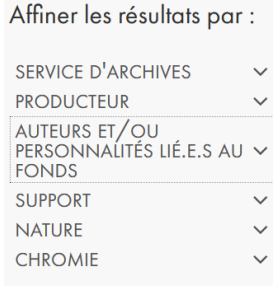

Une fois entré dans ces Fonds et collections, vous pouvez affiner votre recherche par différentes facettes :

- services d'archives
- producteur
- personnalités liées au fonds
- des facettes techniques par support, nature et chromie
- **Notices d'autorité** : l'ensemble des personnalités qui sont citées dans les inventaires soient en tant que producteur, soit comme personnalité liée (photographe, éditeur…)

Affiner les résultats par :

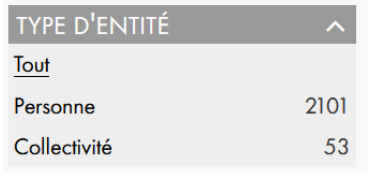

Ces notices peuvent être triées par Personne ou Collectivité

#### Vous pouvez aussi directement taper une recherche dans la barre de recherche

Recherche de notice d'autorité

Ou ouvrir la recherche avancée

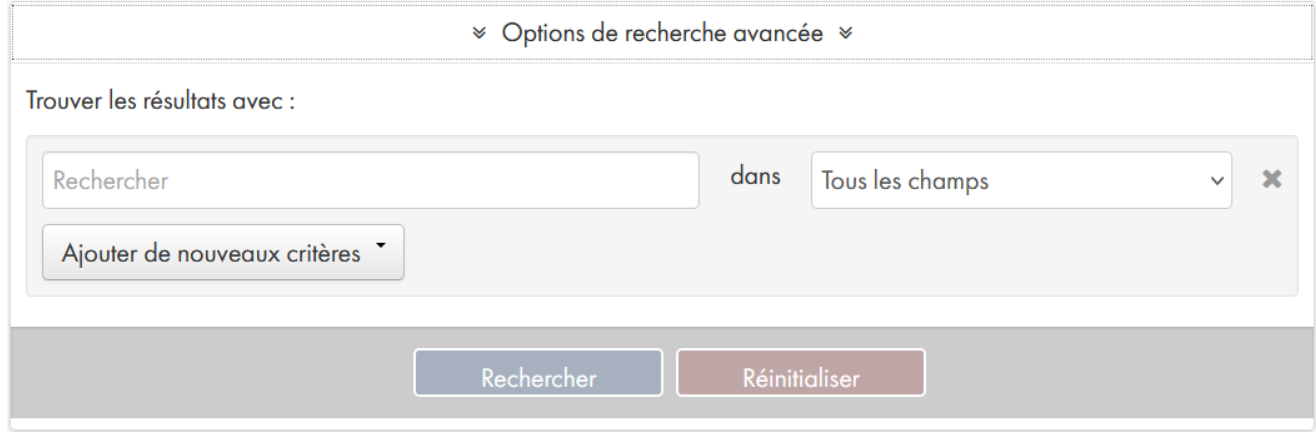

Q

Institution de conservation : l'ensemble des institutions présentes dans la base.

Affiner les résultats par :

**TYPE D'ARCHIVES** RÉGION GÉOGRAPHIQUE V

Ces institutions peuvent être triées par type (musée, archives, bibliothèque…) et région.

Vous pouvez aussi directement taper une recherche dans la barre de recherche

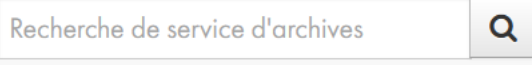

### Ou ouvrir la recherche avancée

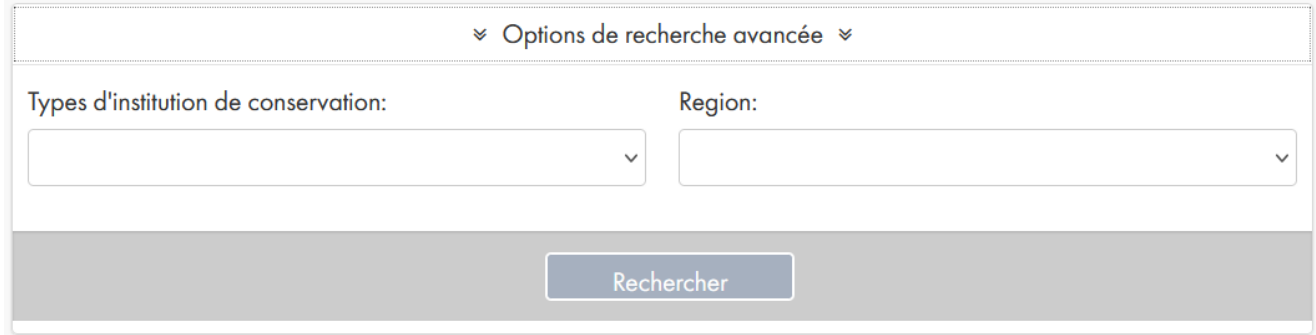

# **II. La recherche simple**

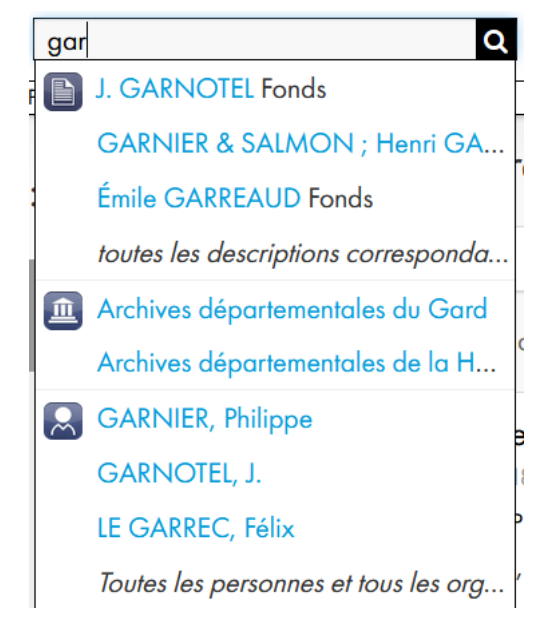

Elle reste en permanence accessible en haut de page.

Elle fonctionne avec l'écriture prédictive.

Quand vous commencer à taper le début d'un mot, le système va vous proposer des réponses.

Ces dernières sont classées par **Fonds** et collections,

Institutions de conservation et **A**Notices d'autorité

En cliquant sur une des réponses proposées, vous allez directement sur la fiche en question.

 $\langle \cdot \rangle$  Si vous tapez un mot en entier et que vous cliquez sur la loupe, sans passer par les propositions, le système recherche uniquement dans les Fonds et collections

## **III. La recherche avancée**

Elle est accessible en cliquant sur la loupe de la barre de recherche simple ou sur la fenêtre qui s'ouvre quand on clique dans la barre de recherche simple.

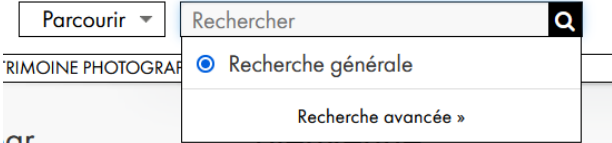

La recherche avancée se fait sur les Fonds et collection. Elle correspond donc à celle qui est disponible dans « Parcourir par Fonds et collections »

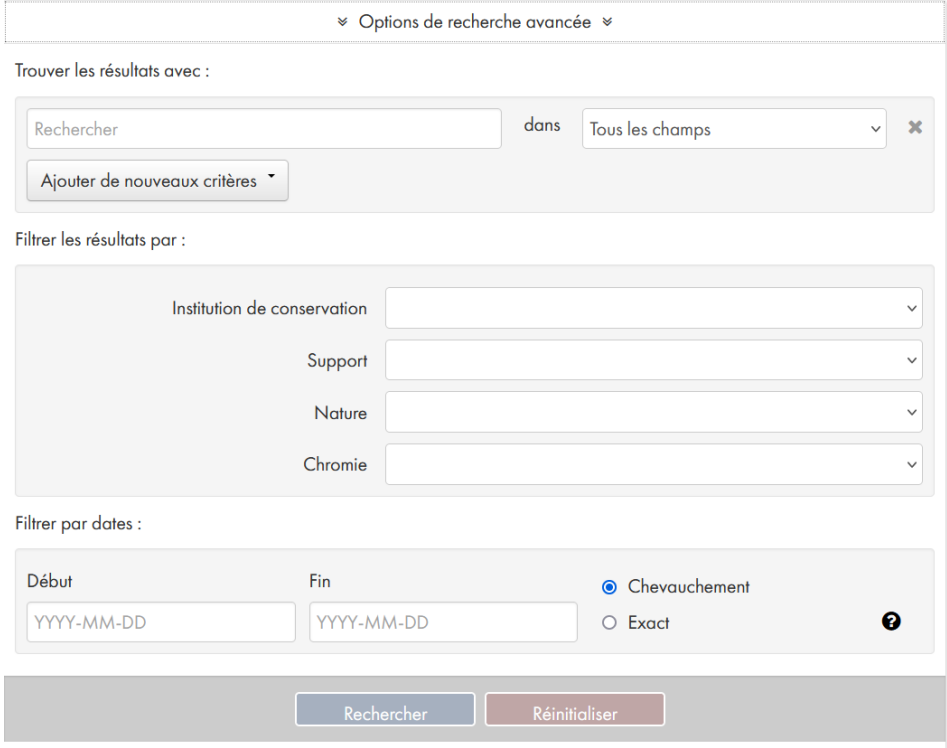

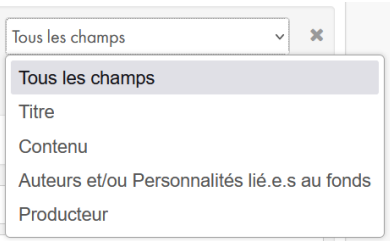

La recherche commence en rentrant le terme souhaité dans la barre « Rechercher », Cette recherche peut s'effectuer dans tous les champs, ou dans un champ spécifique qu'il est possible de choisir en utilisant le menu déroulant « Tous les champs ».

**A** Le système ne considère pas l'apostrophe comme une séparation de mot. Il faut donc l'inclure dans votre recherche ou bien utiliser \* qui élargit la recherche à tous les termes comprenant un ensemble de lettres. Par

2021 exemple « bou\* » recherchera tous les mots contenant ces trois lettres

A l'inverse, pour recherche un mot ou une expression exacte, il faut l'encadrer de guillemet : « négatif sur verre »

Rechercher Ajouter de nouveaux critères  $E<sub>t</sub>$ Ou Non tution de conse

Vous pouvez ajouter de nouveaux critères en les combinant (Et/Ou) ou les excluant (Non).

Filtrer les résultats par :

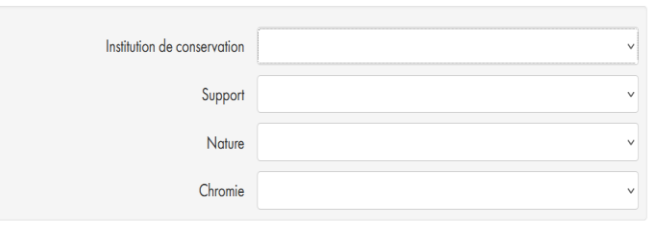

Vous pouvez limiter les résultats à une institution de conservation, un type de support (Opaque/Transparent), la nature de l'objet (Négatif/Positif), sa chromie (Monochrome/Couleur).

**A** Cette information n'est pas donnée pour toutes les occurrences. La sélection d'un de ces critères pourraient donc ne pas faire remonter certaines ressources.

Vous pouvez enfin ajouter un critère de date soit de manière exacte soit sur une période.

Filtrer par dates :

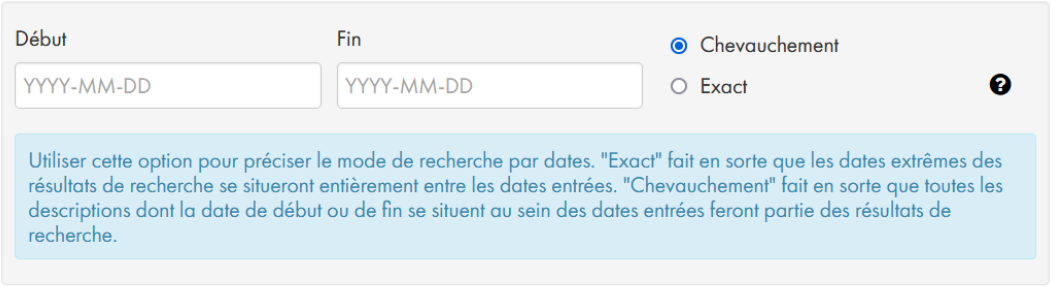